## **Using Internet banking - www.novacu.com.au**

If you are using Internet Banking for the first time, you need to obtain an access code from us by calling **(02) 4926 1428** during business hours.

Access Internet Banking by visiting our website **www.novacu.com.au** home page and clicking on **Home Banking**.

You will then be taken to the **LOGON** page where you will be asked to enter your Nova **MEMBER NUMBER** and **ACCESS CODE**. The Access Code must be entered using the floating **PINPAD**.

## **INTERNET BANKING GUIDE**

After you successfully LOGON you will be taken to the **WELCOME Page** for your membership. By mouse clicking these **MAIN BUTTON** and **SUB BUTTON** icons on your screen, you can perform these convenient functions:

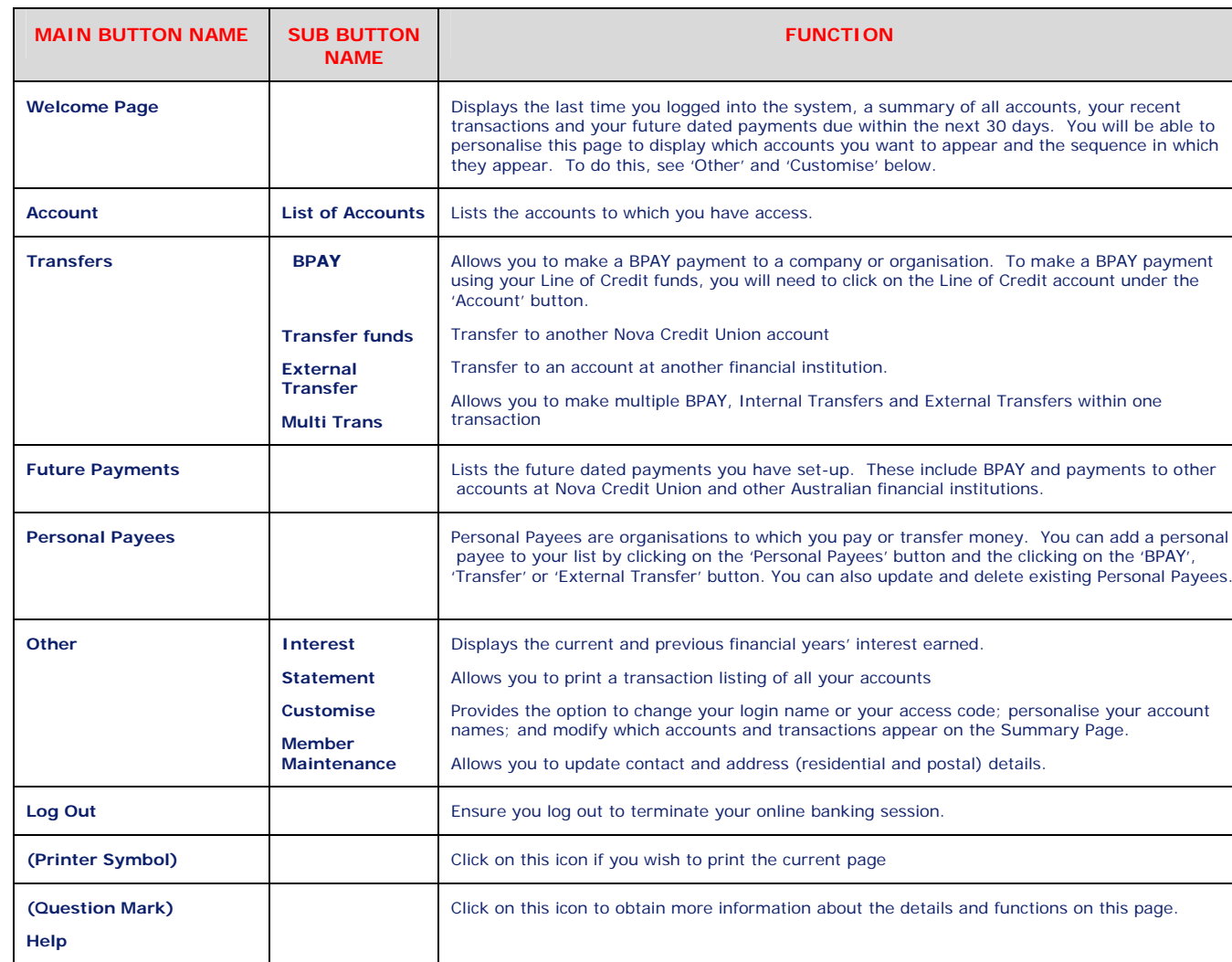

## **24 Hour Telephone Banking Service Ring (02) 4926 1751**

If you are using Telephone Banking for the first time, you need to obtain a telephone access code from the credit union during business hours.

**Press 1** on the **Main Menu** - For Telephone Banking Account Balances & Transactions **Press 2** on the **Main Menu** - To speak to a member of staff

To use the Telephone Banking service, **Press 1** and

- key in your membership number followed by '#' (hash); then
- key in your telephone access code followed by  $"#$ " (hash).

Your savings account balances will be provided automatically. For other enquiries follow the options below:

**Press 1** for the balances of all your savings accounts **Press 2** for the balances of all your Loan & Investment accounts

**Press 3** for details of your last 5 transactions Select the required account *(eg. "1" for S1)*

**Press 1** for all transactions

**Press 2** for personal cheque transactions **Press 4** to transfer funds between your selected accounts

within Nova Credit Union **Press 5** to pay bills by BPAY

**Press 7** to access other Nova Credit Union membership accounts

**Press 8** for other services

**Press 1** for your interest earned during the last financial year

**Press 2** to change your access code **Press 0** to return to the Telephone

Banking menu

**Press 0** to return to the **Main Menu**

Please keep this brochure as a handy reference source when accessing your account. **Phone:** (02) 4926 1428 (9:00am to 4:30pm, Monday to Friday) **Email:** novacu@hunterlink.net.au **Website:** www.novacu.com.au

## A Guide to Nova Credit Union Internet & Telephone Banking Services

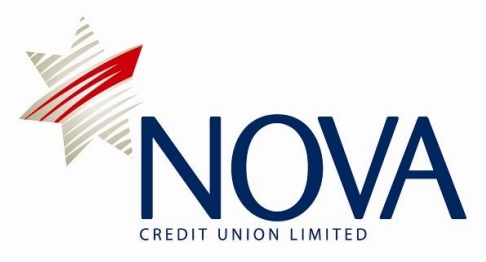

Nova Credit Union Limited ABN 40 087 650 440 AFSL No. 240918 P.O. Box 789, Newcastle NSW 2300